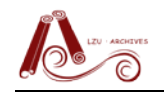

 $\blacksquare$ 

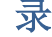

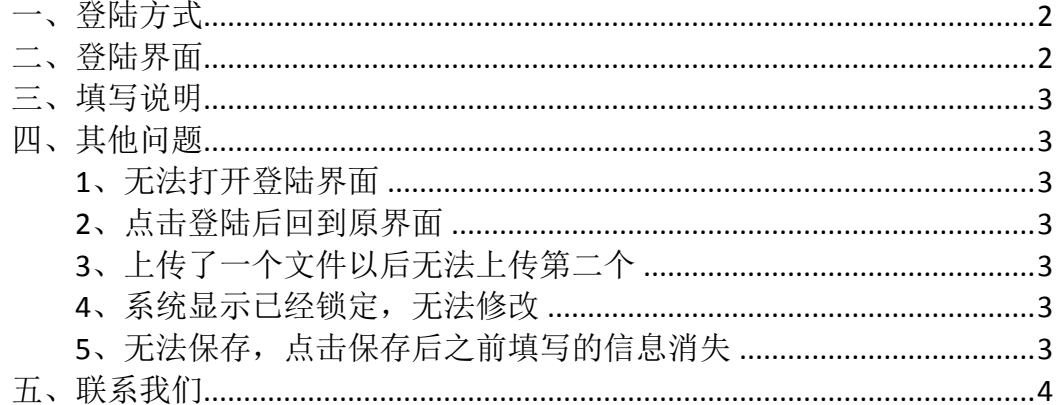

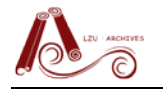

# <span id="page-1-0"></span>一、登陆方式

- 1、网址: <http://archives.lzu.edu.cn:800/file/dz/>
- 2、兰州大学档案馆主页->专题推荐->研究生学位论文管理系统

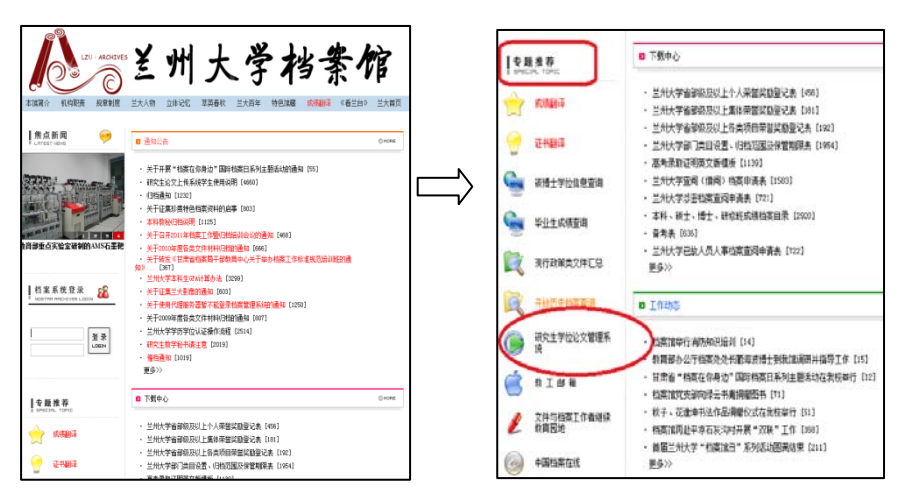

# <span id="page-1-1"></span>二、登陆界面

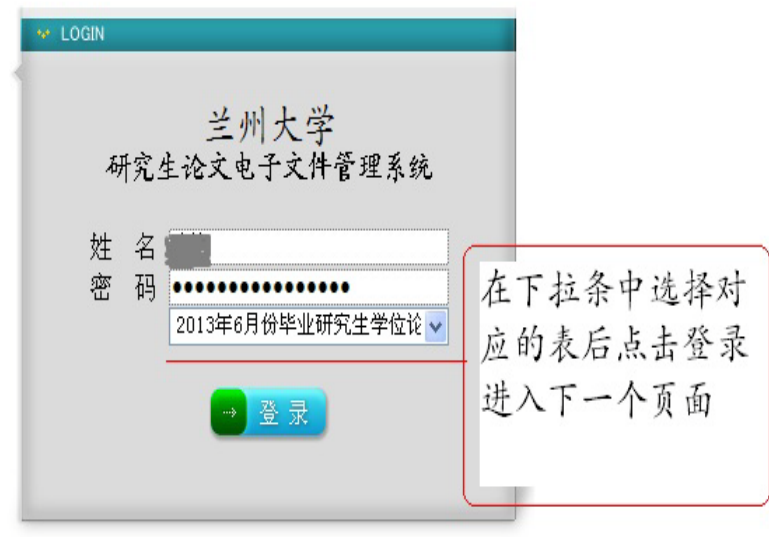

Copyright 2004 南大之星档案网络管理系统

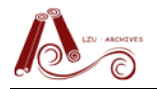

## <span id="page-2-0"></span>三、填写说明

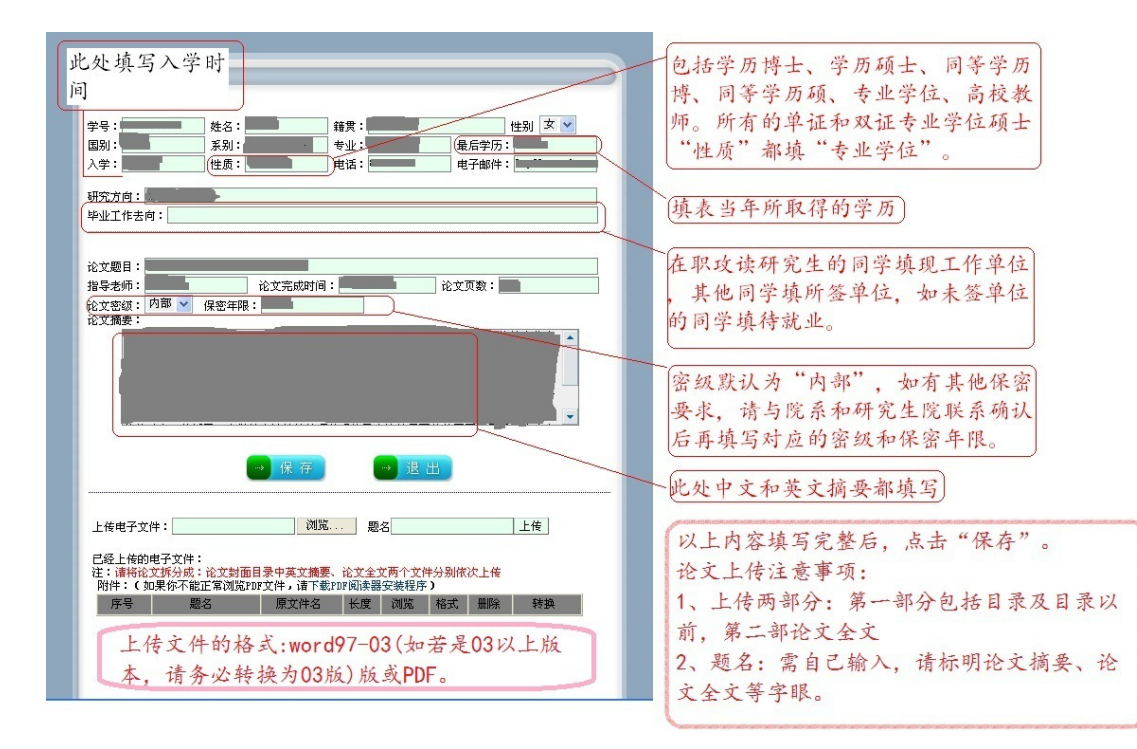

## <span id="page-2-2"></span><span id="page-2-1"></span>四、其他问题

## **1**、无法打开登陆界面

<span id="page-2-3"></span>请确认浏览器没有加代理。

#### **2**、点击登陆后回到原界面

<span id="page-2-4"></span>首先检查是否选择了正确的数据库,其次请仔细核对密码,注意区分数字"0" 和字母"o",数字"1"和字母"|"。

## **3**、上传了一个文件以后无法上传第二个

<span id="page-2-5"></span>请检查上传的第一个文件是否为 word03 以上版本,如若是,请删除该文件。 并将需要上传的文件转为 03 版 word 或者 pdf 格式后重新上传。

#### **4**、系统显示已经锁定,无法修改

<span id="page-2-6"></span>请联系相应的研秘老师解锁。

## **5**、无法保存,点击保存后之前填写的信息消失

请确认填写的"性质"少于等于五个字,重新填写,保存。

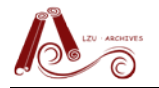

# <span id="page-3-0"></span>五、联系我们

使用过程中有其他疑问,请通过以下方式和我们联系:

电话:0931-8910927

邮箱: [lcy@lzu.edu.cn](mailto:lcy@lzu.edu.cn)

地址: 兰州大学医学校区(兰州市东岗西路 199号)明道楼 307